#### PROGRAMIRANJE

Matematička gimnazija Aleksandar Kartelj 2014/2015

#### Pregled obaveza

- 1. Pismeni zadaci (2)
- 2. Domaći zadaci
- 3. Kvizovi (kratki teorijski testovi)
- 4. Kontrolni (prakticni testovi)
- 5. Seminarski zadaci
- 6. Aktivnost i disciplina na času
- 7. Blok nastava

## Pregled tema – prvo polugodište

- 1. O Java tehnologiji
- 2. Razvojna okruženja i pravljenje prve aplikacije
- 3. Osnovno o objektno orijentisanom programiranju (OOP)
- 4. Elementi jezika Java
- 5. Klase i objekti
- 6. Anotacije

### Pregled tema – prvo polugodište

- 7. Interfejsi i nasleđivanje
- 8. Brojevi i niske
- 9. Generički tipovi
- 10.Paketi
- 11.Izuzeci
- 12.Biblioteke za čitanje i pisanje

## Pregled tema – drugo polugodište

- 1. Kolekcije
- 2. Izvoz aplikacija
- 3. Pravljenje grafičkih interfejsa (JavaFX)
- 4. Rad sa 2D grafikom
- 5. Povezivanje i rad sa bazama podataka (JDBC)
- 6. Pregled jezika SQL
- 7. Osnovni aspekti projektovanja baze podataka
- 8. Implementacija projektnih zadataka grafičke aplikacije sa bazom podataka

#### Literatura

- [Oracle Java documentation](http://docs.oracle.com/javase/tutorial/), Oracle Corporation, 2014.
- [Core Java Volume I--Fundamentals \(9th](http://www.amazon.com/Core-Volume-I-Fundamentals-Edition-Series/dp/0137081898)  [Edition\),](http://www.amazon.com/Core-Volume-I-Fundamentals-Edition-Series/dp/0137081898) Horstmann and Cornell, 2013.
- [Java \(SE 7\) Tom I -](http://www.cet.rs/index.php/cetknjige/core-java-se-7-tom-i-osnove-prevod-devetog-izdanja-detail.html) Osnove, prevod devetog [izdanja](http://www.cet.rs/index.php/cetknjige/core-java-se-7-tom-i-osnove-prevod-devetog-izdanja-detail.html), Horstmann i Kornel, 2013.
- [Programski jezik Java sa rešenim zadacima](http://www.mikroknjiga.rs/store/prikaz.php?ref=978-86-7466-455-1), Laslo Kraus, 2013.

#### **JAVA TEHNOLOGIJA I UVODNI PRIMER**

### Istorijat

- 1991. James Gosling projekat Green OS
- 1994. Sun Microsystems izdaje jezik zasnovan na Green OS jeziku Oak
- 1995. Sun izdaje prvu verziju Jave
- C-olika sintaksa
- Sun više ne postoji, pripojen je kompaniji Oracle

## Principi pri kreiranju jezika Java

- Jezik treba da bude:
	- 1. Jednostavan, objektno-orijentisan
	- 2. Robusan i siguran
	- 3. Nezavisan od arhitekture i portabilan
	- 4. Performantan
	- 5. Interpretiran, višenitan i dinamičan

#### .java i .class datoteke

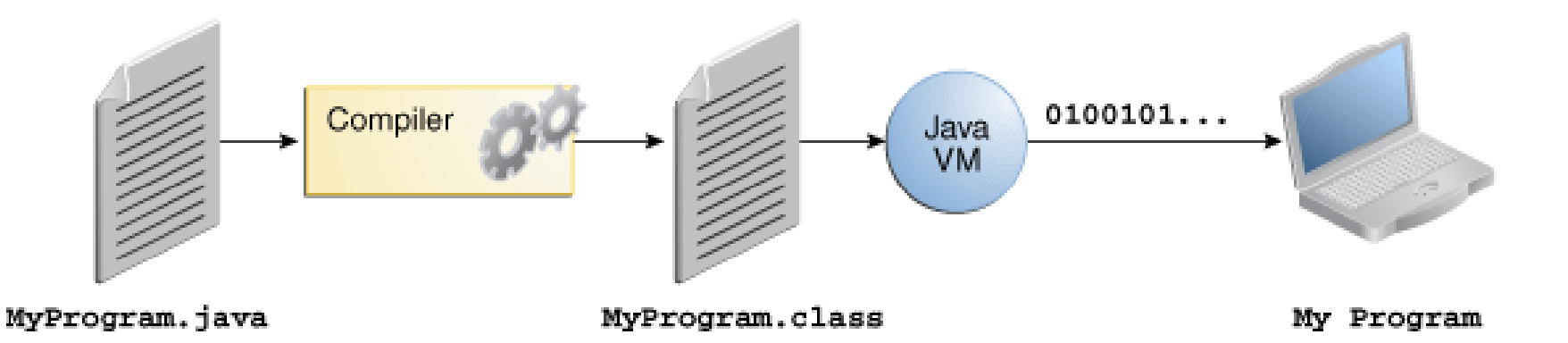

#### Java virtuelna mašina - JVM

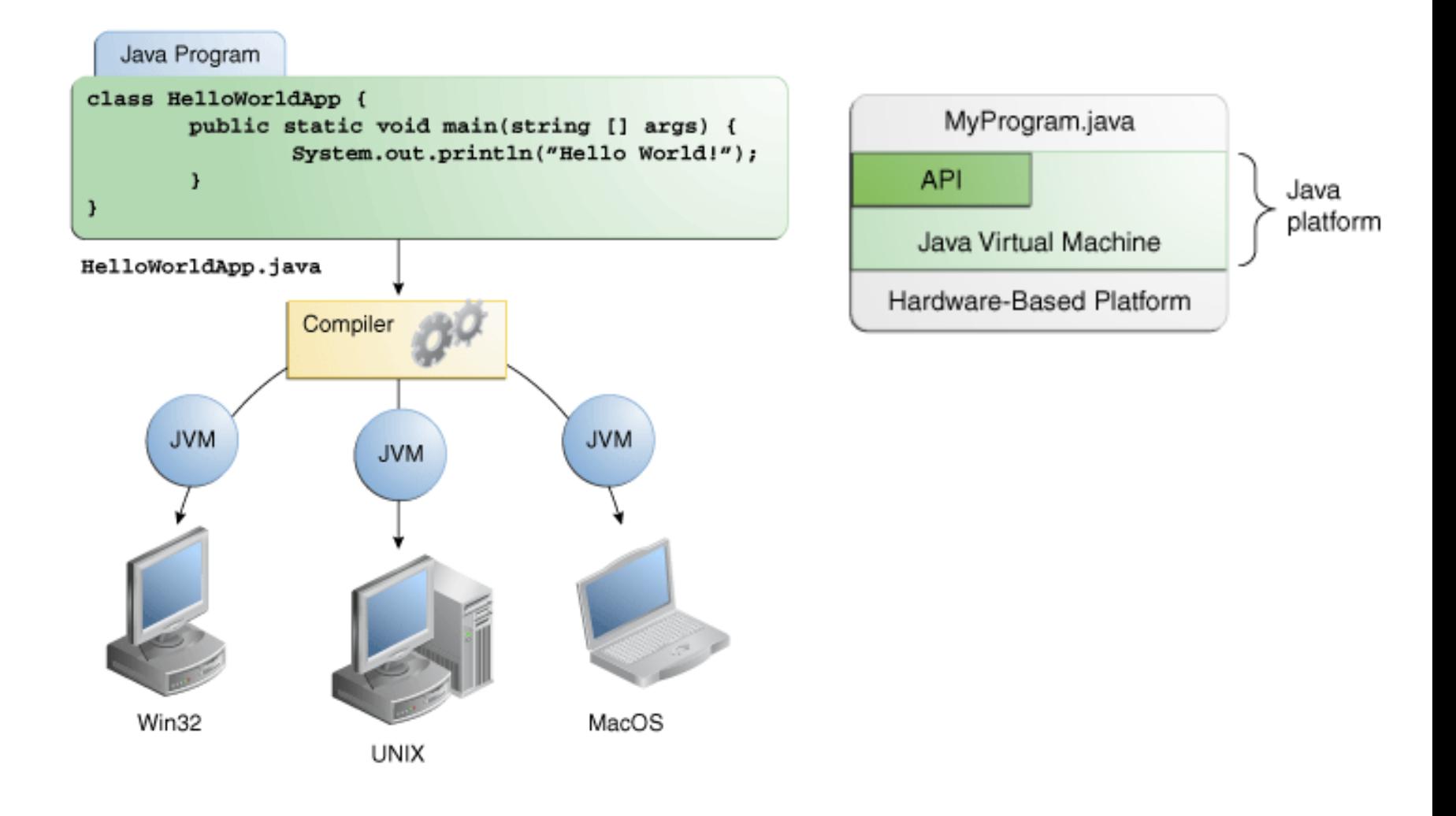

# Instalacija i podešavanje razvojnog okruženja

Neophodno:

- 1. Java JDK biblioteka (7 ili 8) sa virtuelnom mašinom
	- JDK 7 se može preuzeti sa [ovog linka](http://www.oracle.com/technetwork/java/javase/downloads/jdk7-downloads-1880260.html)
- 2. Eclipse razvojno okruženje
	- Može se preuzeti sa [ovog linka](https://www.eclipse.org/downloads/). Dovoljna je standardna verzija.

Nakon preuzimanja instalirati prvo JDK pa onda otpakovati Eclipse zip datoteku.

## Pokretanje razvojnog okruženja

- Eclipse se pokreće klikom na eclipse.exe
- Potom je potrebno podesiti putanju do direktorijuma gde će se čuvati projekti (slika). File $\rightarrow$ Switch Workspace $\rightarrow$ Other...
- Napravite neki svoj direktorijum gde će vam biti svi projekti.

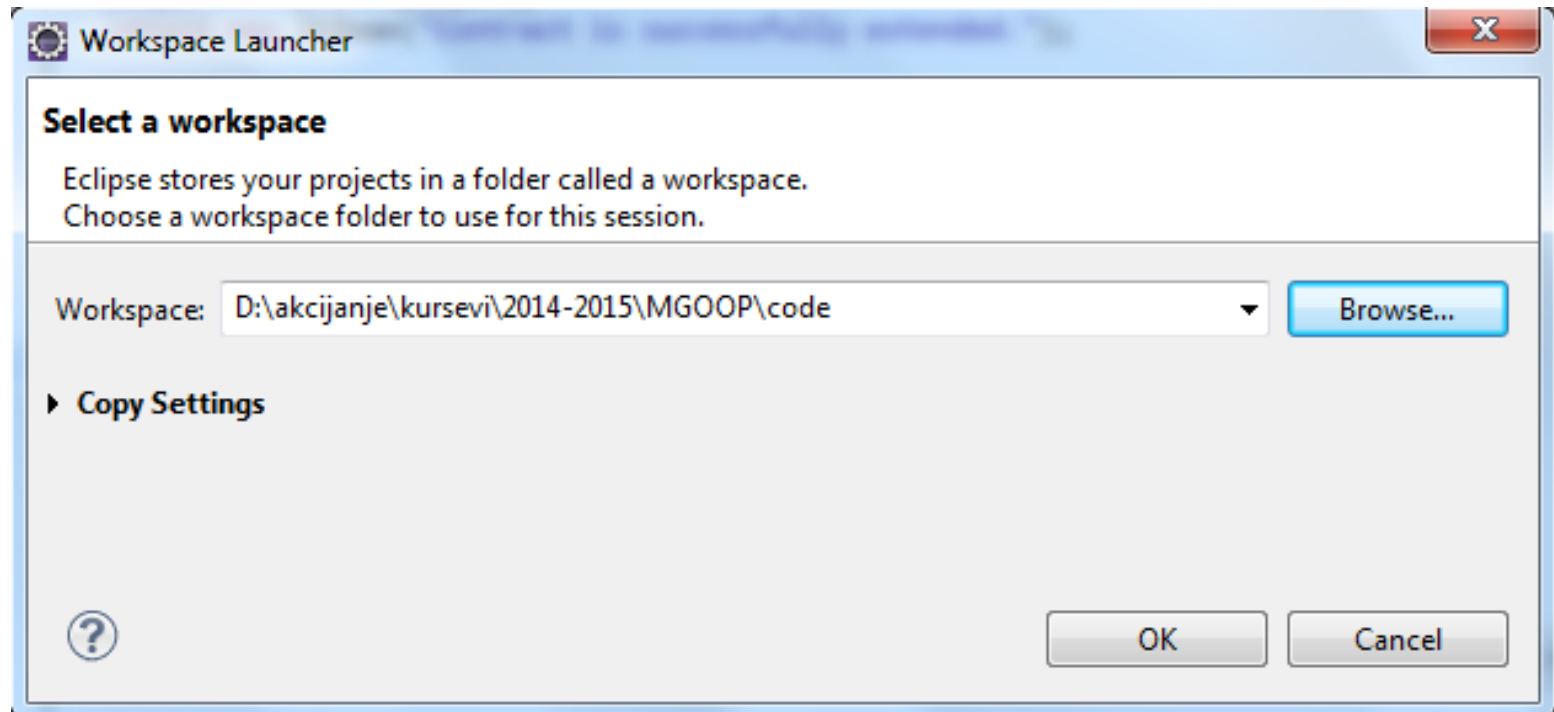

#### Kreiranje Java projekta

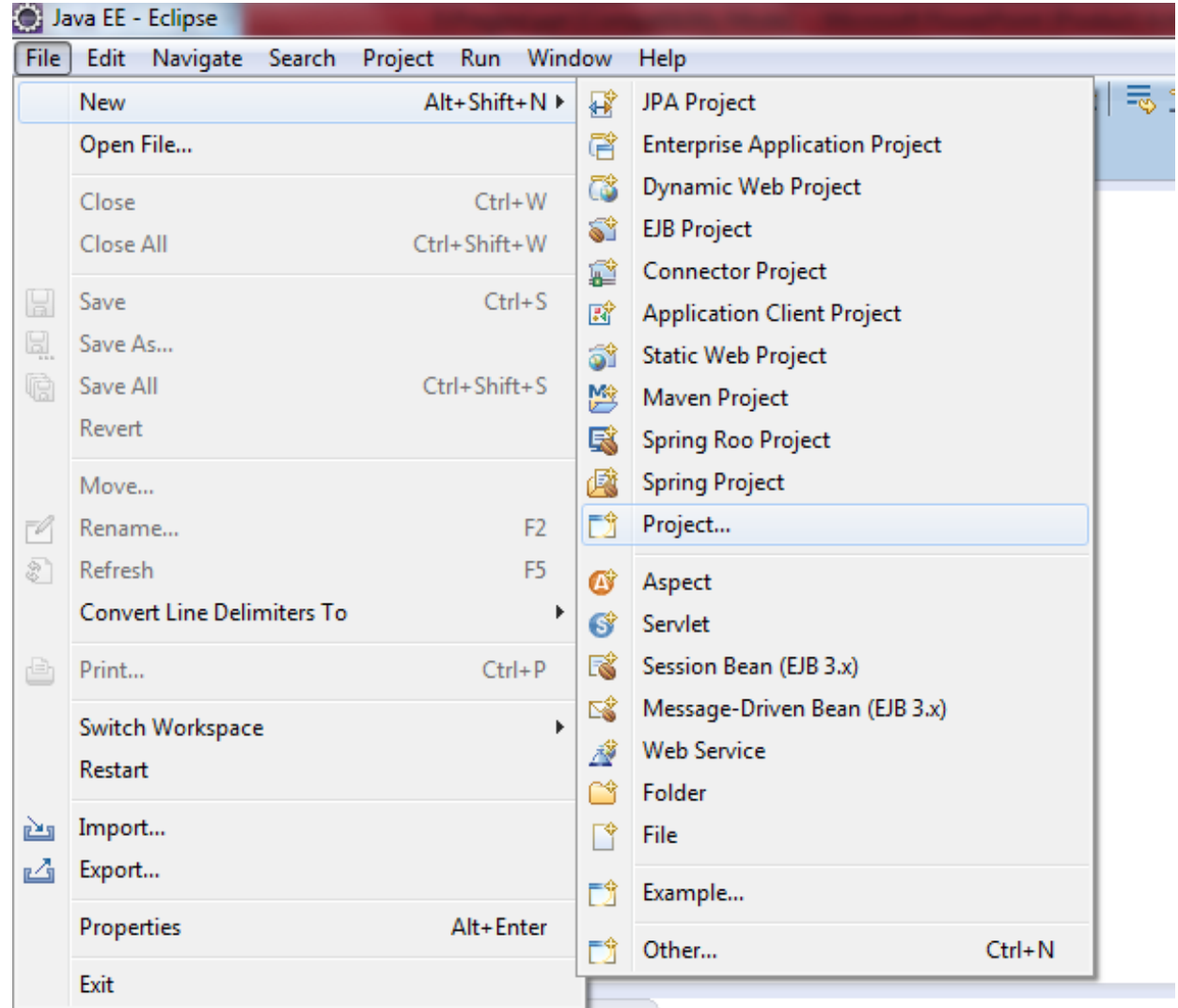

#### Kreiranje Java projekta

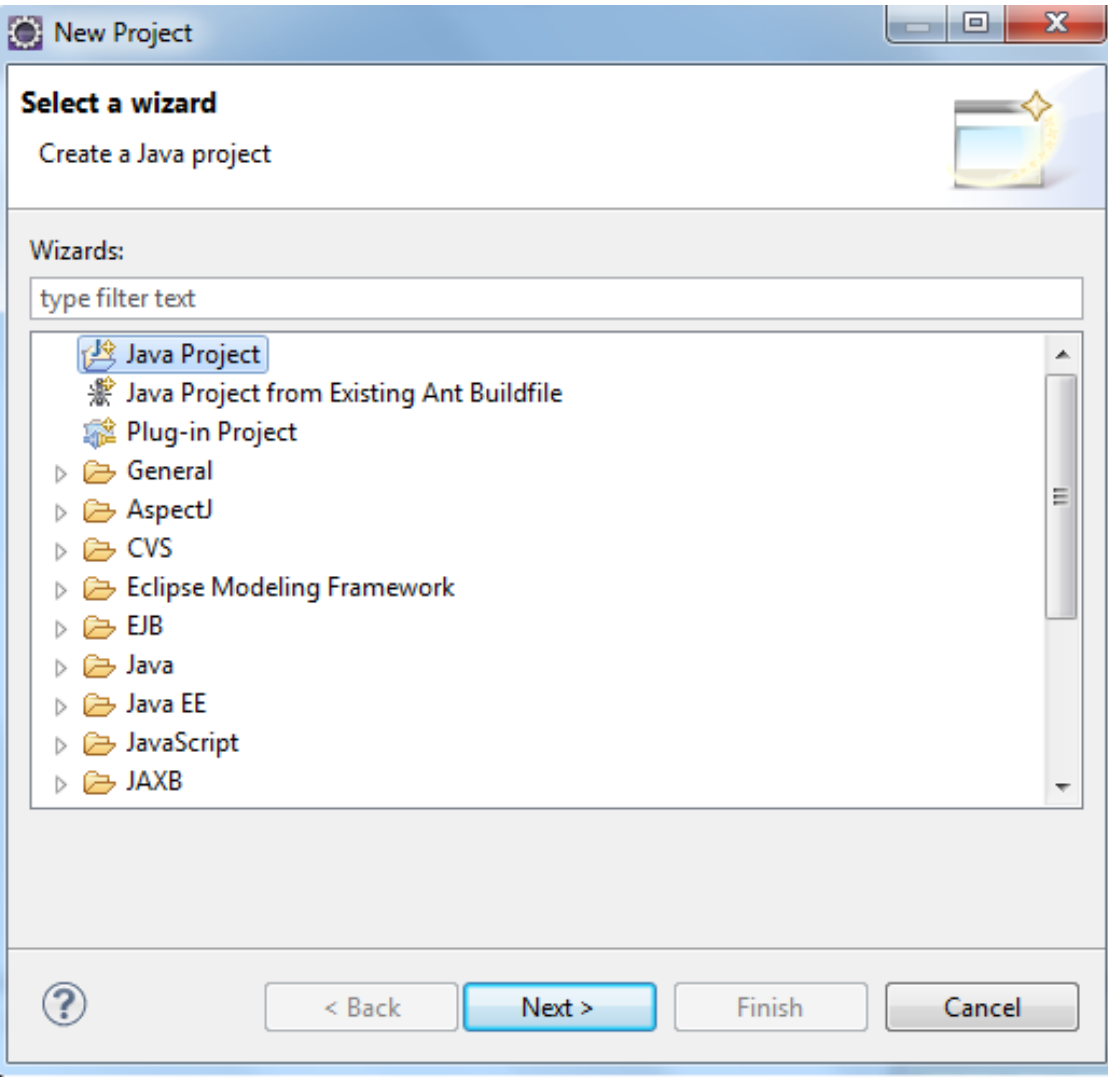

#### Kreiranje Java projekta

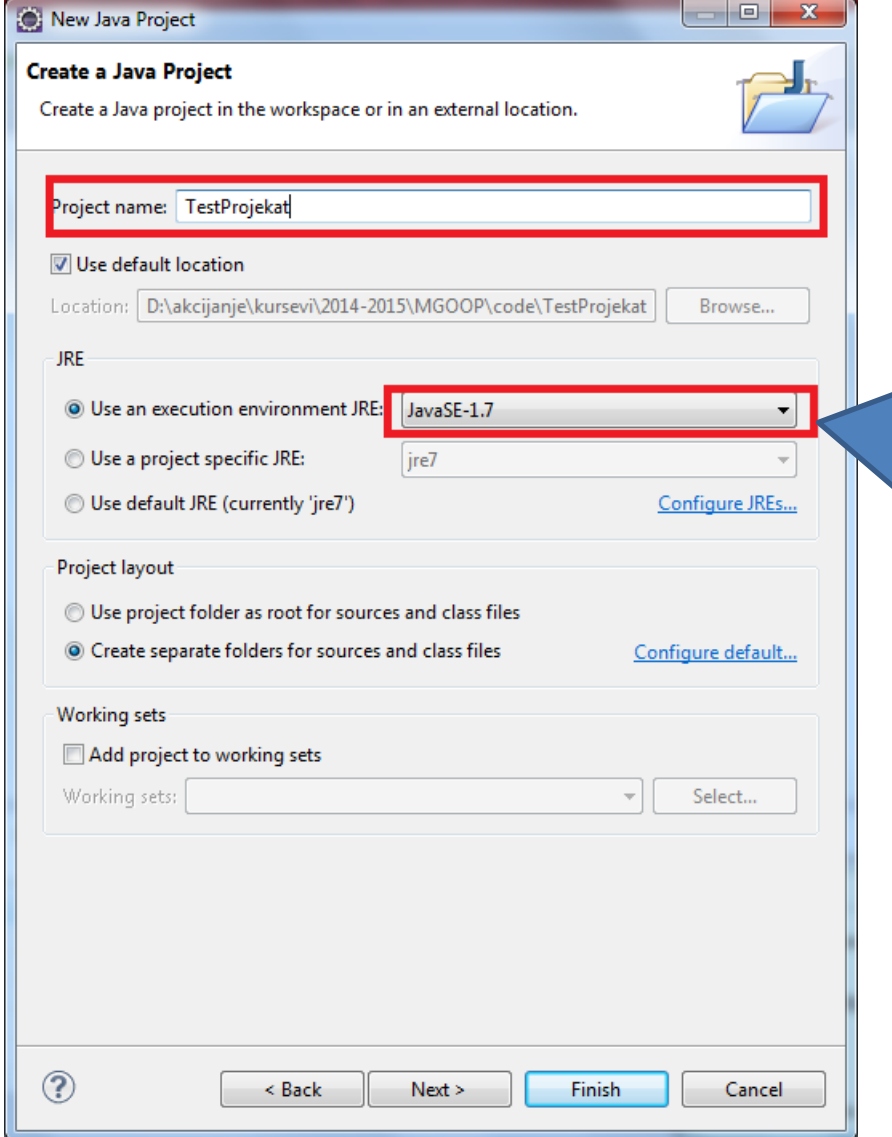

Može se desiti da JDK (JRE) nije povezan sa Eclipse-om. Takav scenario razrešiti sa nastavnikom.

#### Pravljenje novog paketa

#### Desni klik na src→New→Package→...

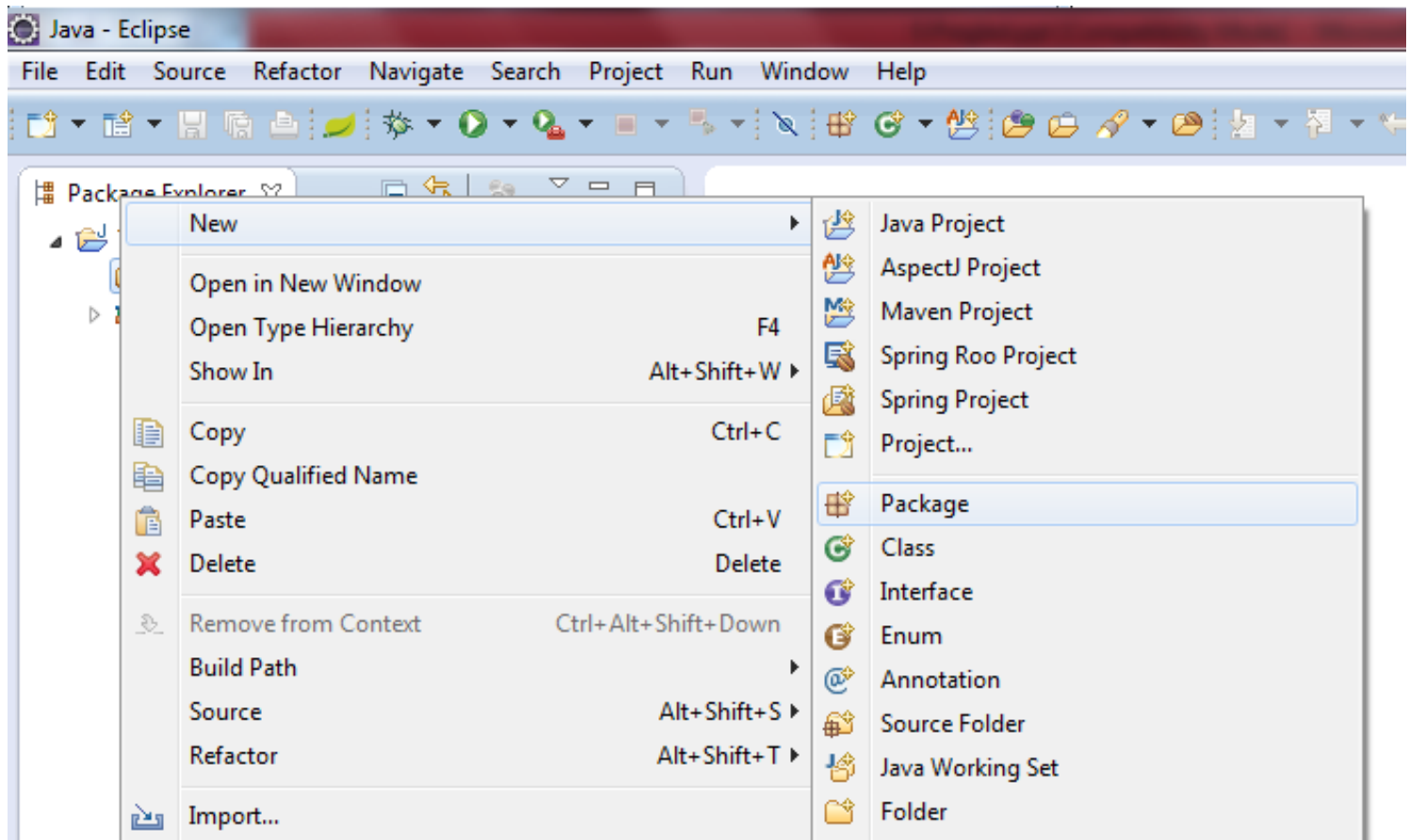

#### Pravljenje novog paketa

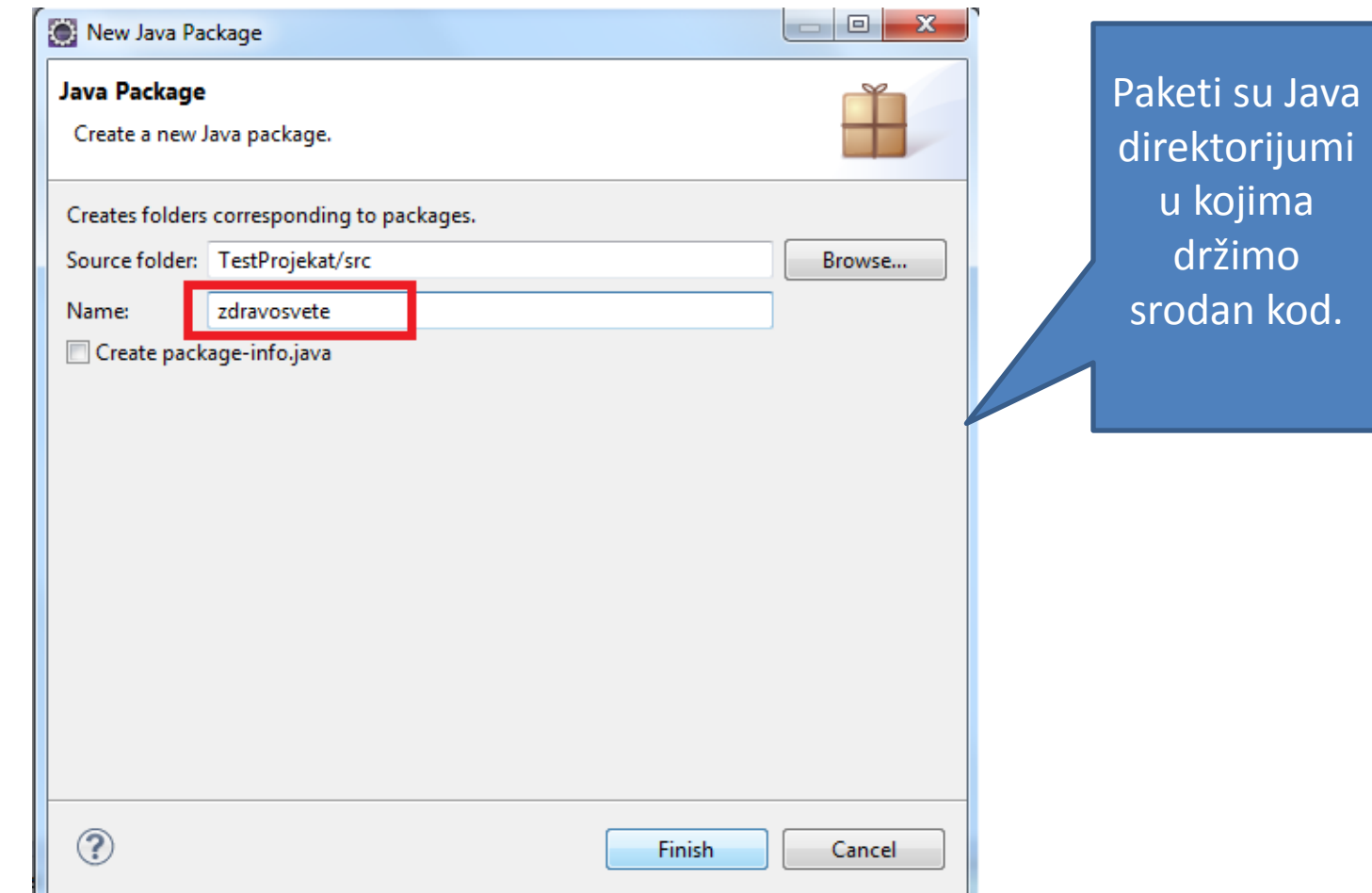

#### Pravljenje Java datoteke - Klase

- Pravimo novu klasu u kojoj će se nalaziti kod
- Desni klik na paket  $\rightarrow$  New $\rightarrow$ Class...

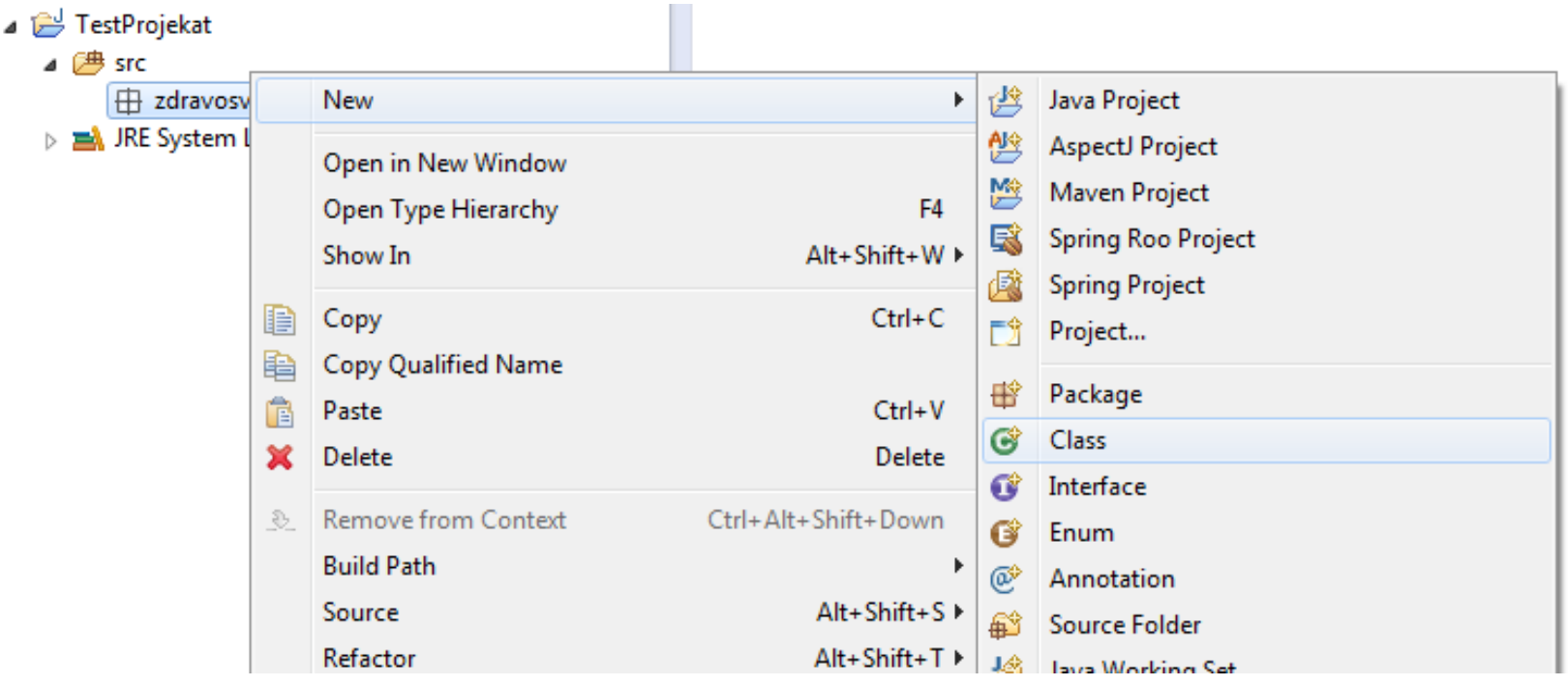

#### Pravljenje Java datoteke - Klase

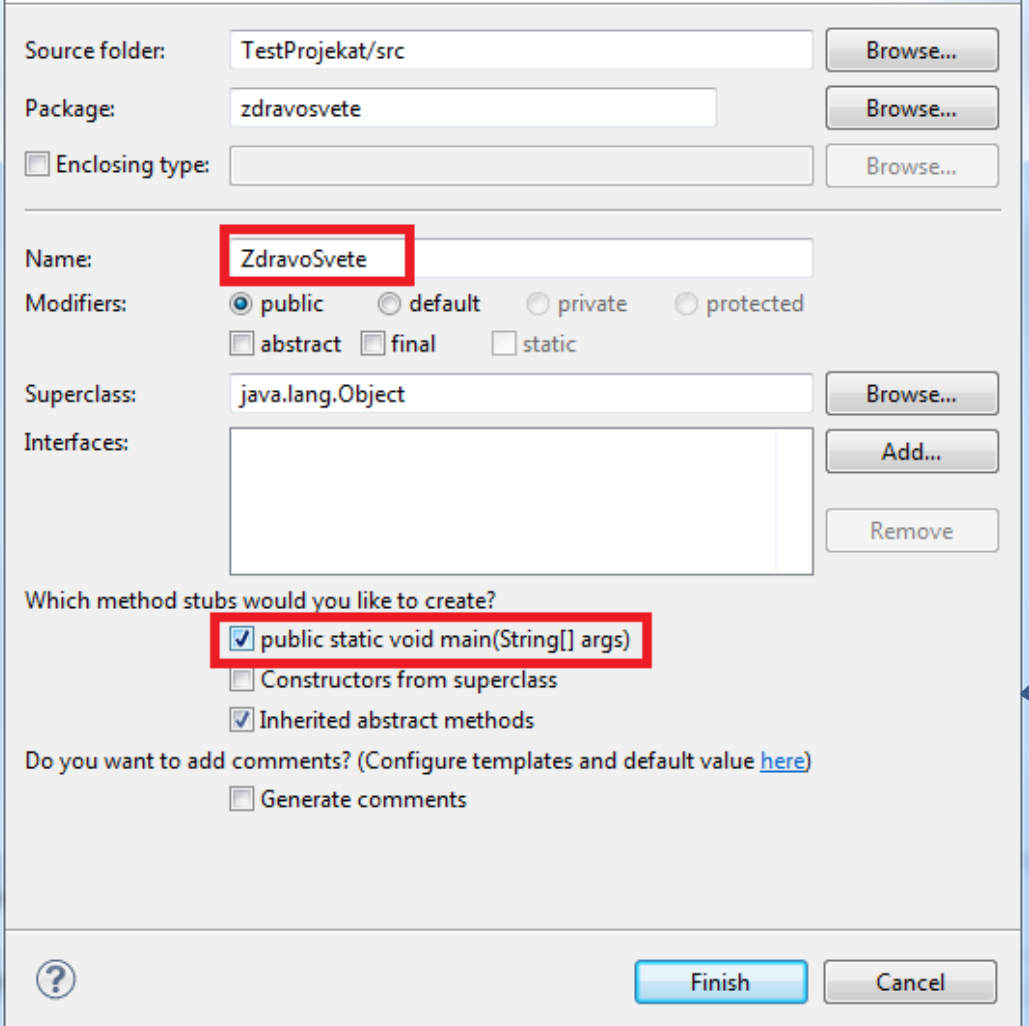

- Klasa je osnovna jedinica u kojoj se nalazi java kod (datoteka).
- Više srodnih klasa grupišemo u pakete (direktorijume)
- Unesite ime klase.
- Čekirajte opciju **main**  kako bi klasa imala mogućnost pokretanja.
- Ne mora svaka klasa da ima ovu mogućnost!

#### Segmenti koda u klasi

```
J ZdravoSvete.java ※
  \Theta// Qvo je linijski komentar
    /* Qvo ie više-
       liniiski komentar
    *1/* Ovo je ime paketa i ono mora da se poklapa sa lokacijom klase.
     * Npr. ako bi neko ovu klasu prebacio u drugi paket, kompajler bi javio grešku
     * /
    package zdravosvete;
    \frac{1}{2} Ime klase mora da odgovara nazivu .java datoteke */
    public class ZdravoSvete {
        /* main metod (funkcija) kao u C-u.
  Θ
         * Klase koje nemaju main metod nisu izvršne.
         *Θ
        public static void main(String[] args) {
            // Irenutno klasa ne radi ništa jer je main metod prazan
         ŀ
    ł
```
#### Zdravo svete primer!

 $=$ 

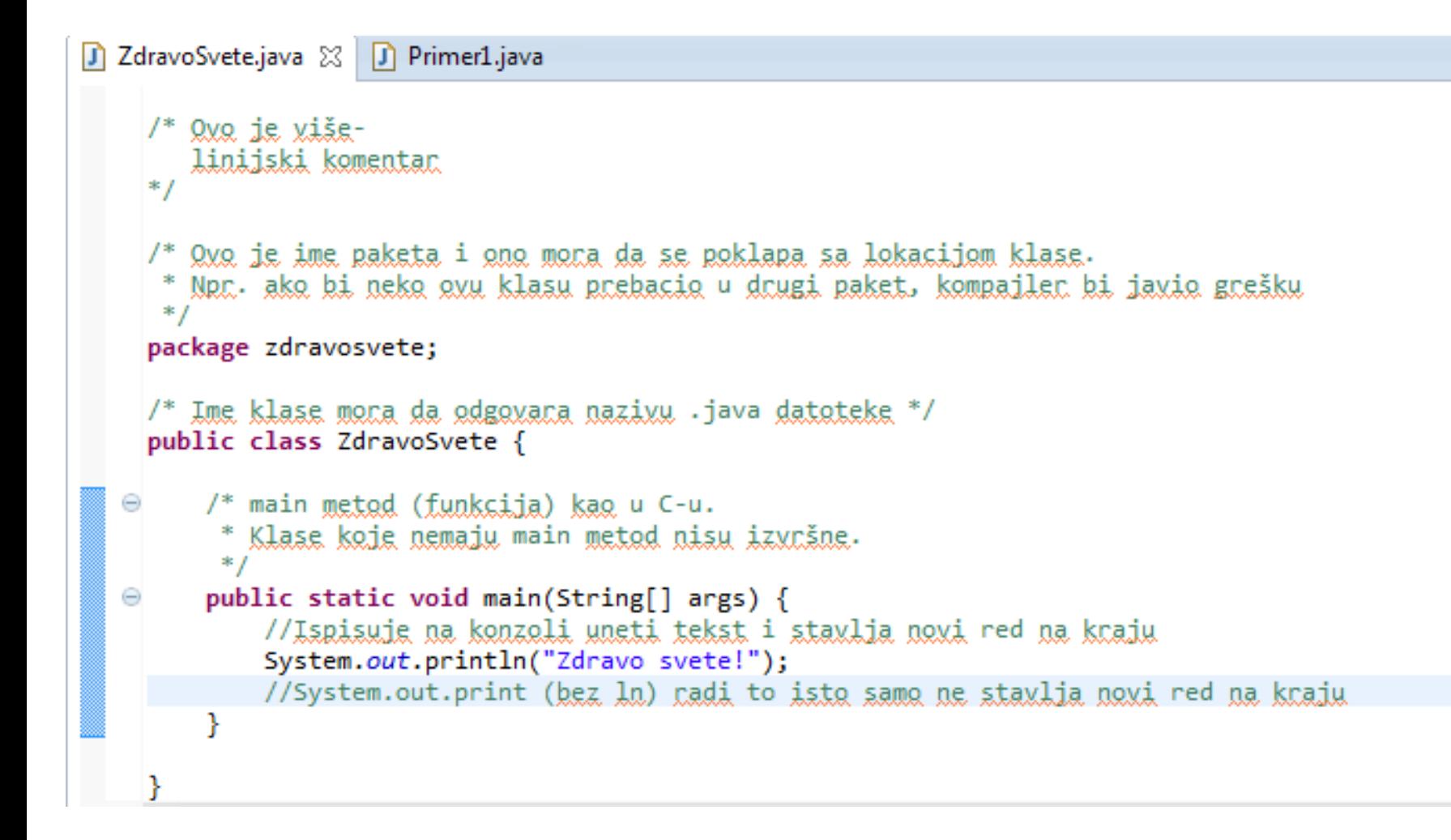

#### Pokretanje klase

#### Desni klik na klasu->Run as->Java Application

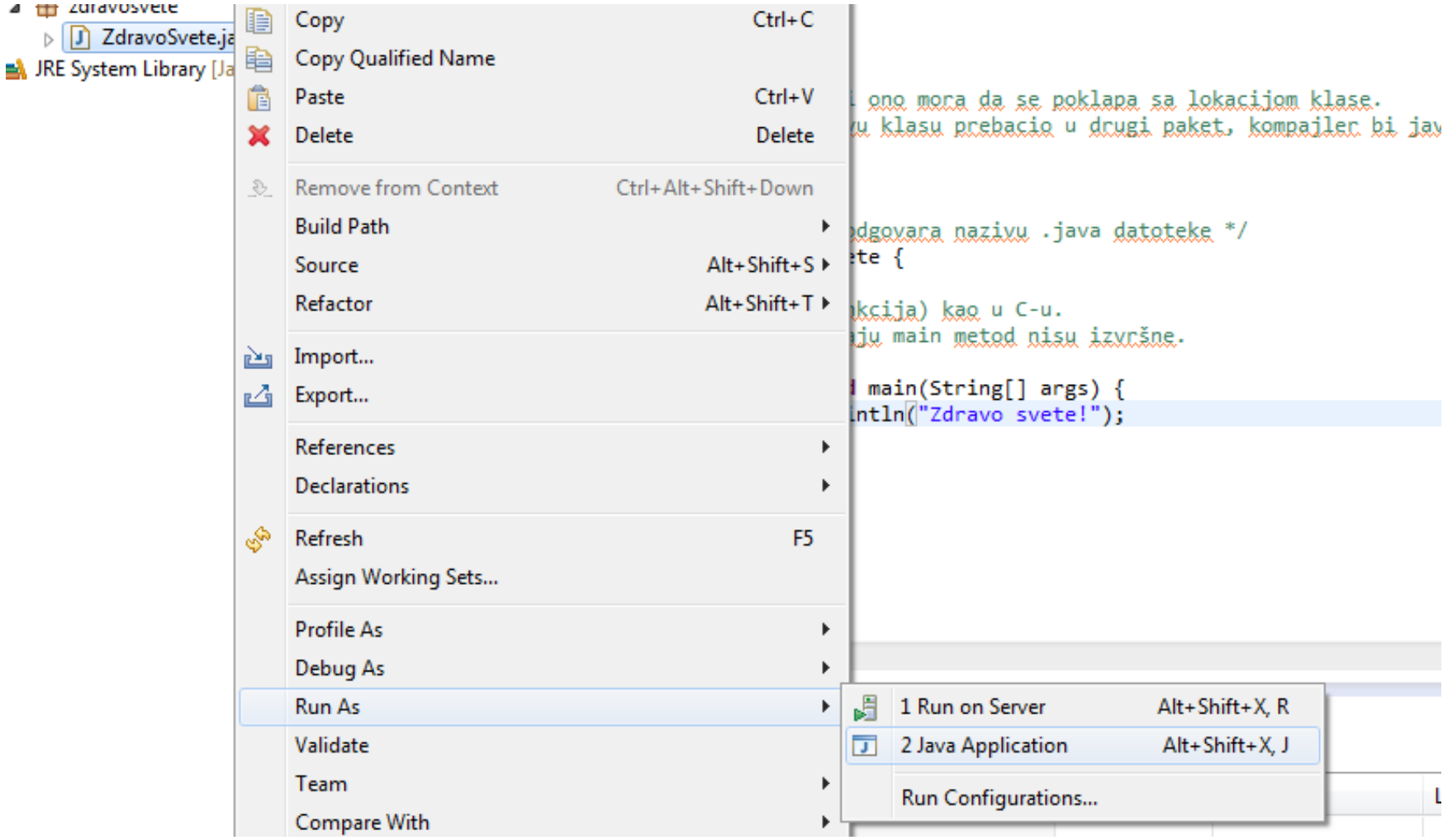

#### Prikaz rezultata u konzoli

```
*package zdravosvete;
     /* Ime klase mora da odgovara nazivu .java datoteke */
     public class ZdravoSvete {
         /* main metod (funkcija) kao u C-u.
          * Klase koje nemaju main metod nisu izvršne.
          \ast /
         public static void main(String[] args) {
   Θ
             System.out.println("Zdravo svete!");
         ł
     ł
A Problems @ Javadoc @ Declaration E Console \otimes<terminated> ZdravoSvete [Java Application] C:\Program Files\Java\jre7\bin\javaw.exe (12.09.2014.10.26.00)
Zdravo svete!
```
#### Zadatak za vežbu.

- Kreirati novi projekat pod nazivom Zvezdice
- Napraviti paket pod nazivom lako
- U okviru tog paketa napraviti klasu Primer1
- Notacija za petlje i promenljive je ista kao u C-u

```
A Problems @ Javadoc B Declaration D Console \boxtimes<terminated> ZdravoSvete [Java Application] C:\Program Files\Java\jre7\bin\jav
Zvezdice!
 車
 本本
 家家家
 300 SEC 300 SEC
 site site site site site
 sign sign sign sign sign sign
 site site site site site site site site
 sie sie sie sie sie sie sie sie sie sie
```
#### Zadaci za kod kuće. **Napomena:**

圖 Problems @ Javadoc @

#### <terminated> Primer2 [Java Ap<sub>l</sub>

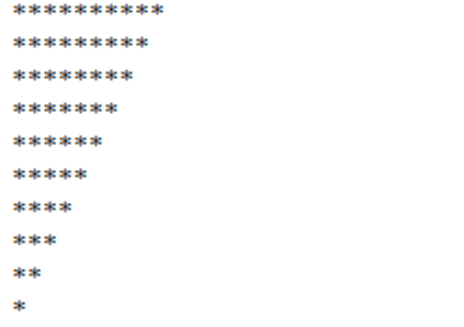

#### **A** Problems @ Javadoc @ Deck

#### <terminated> Primer4 [Java Applicat]

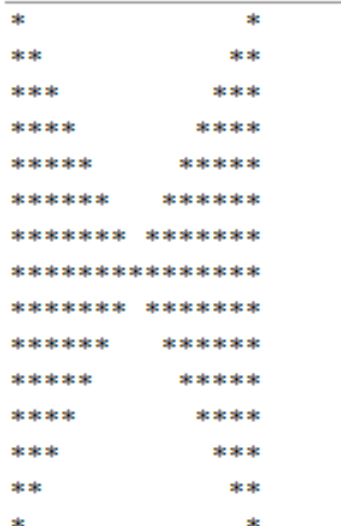

#### **A** Problems @ Javadoc & Declaration E Console & <terminated> Primer2 [Java Application] C:\Program Files\Java petlje. sie sie sie sie sie sie sie sie sie sie sie sie sie sie sie sie sie sie sie \*\*\*\*\*\*\*\* sie sie sie sie sie sie sie sic sic sic sic sic sic signification significashould should ski ski ski sie sie  $\ast$ lako. $\ast$ sk sk \*\*\* **A** Problems @ Javadoc **B** Declaration **E** Console \*\*\*\* <terminated> Primer5 [Java Application] C:\Program Files sie sie sie sie sie sic sic sic sic sic sic \*\*\*\*\*\*\*\* sie sie sie sie sie sie sie sie si sie sie sie sie sie sie sie sie sie sie

Sve uraditi korišćenjem dve ugnježdene

Ne praviti novi projekat, već sve staviti u projekat Zvezdice paket